# International Journal of Research in Engineering and Science (IJRES)

ISSN (Online): 2320-9364, ISSN (Print): 2320-9356 www.ijres.org Volume 9 Issue 5 || 2021 || PP. 35-37

# **Music Player – Using Python**

Mr. Mehraan Khan<sup>1</sup> Ms. Leelasa Thakur<sup>2</sup> Ms. Manika Arunkumar<sup>3</sup> Ms. Simran Lopes, Prof. Nilam Parmar<sup>5</sup>

1,2,3,4Student, Thakur Polytechnic College, Mumbai, Maharashtra, India 5Lecturer, Thakur Polytechnic College, Mumbai, Maharashtra, India

### Abstract

Audio is an important source of communication and is just as important today as text. We know that audio files are digital files. So you need a tool to run the digital files, or in other words to play the files. Without this tool or player, we can never listen to music, movies or the contents of an audio file. So we need music players. This device is used to play music and other digital audio files. You can do it yourself, without having to download and install premium music players. The music player GUI project idea tries to emulate the physical music player. This program allows you to play songs, music and all music files on your desktop or laptop. Using Python is a basic programming application built using the Python programming language. It is a GUI program created using the Python Tkinter pygame libraries. The music player application must be able to play a song, create and display a playlist, pause and resume a long song, and change the song. play the previous or next song.

Keywords: Music, Python, GUI, MP3

Date of Submission: 16-05-2021 Date of acceptance: 31-05-2021

# I. INTRODUCTION

We need an application that will allow us to play or listen to digital audio files. The music player is the device for playing MP3 and other digital audio files. The music GUI program application attempts to emulate the physical music player. This program allows you to play songs, music and all music files on your desktop or laptop. The main goal of this project is to enable users to play music and digital audio files. In order to be attractive to users, the application must have a simple but beautiful user interface. Music Player has options to play, pause and stop. We can have an interface to list the music files available. You can also allow users to list other digital audio files that are not music. Users are also waiting for the music player. have an interface that displays information about the file being played. Python has libraries that can play audio files, such as: B. Pygame, which allows you to work with media files in just a few lines of code. Recently, music has become popular with this generation. Most software companies develop so many types of players that they can support MP3 files. We can also implement a feature that allows users to create a playlist. To do this, we'll need a database to store information on the created playlists. Python's sqlite3 module allows you to use the SQLite database.

### II. PROBLEM DISCRIPTION

To create an MP3 player using the Python programming language to play and listen to songs, MP3 files, and other digital audio files.

The player must have a simple and easy-to-use interface with options for various functions and a screen around the entire playlist and buttons to turn off the player. The player should be able to play any song.

It must be able to play MP3 files or other digital audio files. It should give the user the option to pause or resume the song, the user should be given basic details about the song being played.

### III. ALOGORITHM

- 1.Import the libraries.
- 2. Create an object of the tkinter and Pygame libraries.
- 3. Create a window using Tkinter object.
- 4. Add buttons that provide different functionalities.
- · Add a song
- Play the song
- Pause the song
- Play previous song
- Play next song

www.ijres.org 35 | Page

- 5. Add a song button when pressed should open a dialog box to browse and choose the file.
- 6. Add label to display the song's information.
- Name
- Singer
- Duration
- Size of the file, etc.
- 7. Display screen will display the details of the entire playlist.
- 8. Close button will automatically clear the song list and will stop playing.

# IV. PYTHON LIBRARIES USED

# a. Tkinter:

We already told you in the title of this page that we will be using the Tkinter library, a standard library for GUI creation. The Tkinter library is the most popular and easiest to use and contains many widgets (these widgets help create attractive GUI applications). Also, Tkinter is a very lightweight module and useful for building cross-platform applications (so the same code can be easily used on Windows, macOS, and Linux.

# b. Pygame module:

Pygame is a Python module that works with computer graphics and sound libraries and designed with the power of playing with different multimedia formats like audio, video, etc.

### c. OS module:

There is no need to explicitly install this module as it comes with the standard Python library. This module offers various functions for interacting with the operating system. In this tutorial we will use the OS module to get the song playlist. from the specified directory and make it available to the music player application.

# Musicxy Song Track PlayList - 8 Asshiyan - Barfi.mp3 Agar Tum Saath- Tama Blinding lights.mp3 Coldplay - A Sky Full O Imagine Dragons - Thu Kali Uchis - telepatia.m WhatsApp Audio 2021WhatsApp Audio 2021WhatsApp Audio 2021-

Figure 1

www.ijres.org 36 | Page

### VI. FLOWCHART

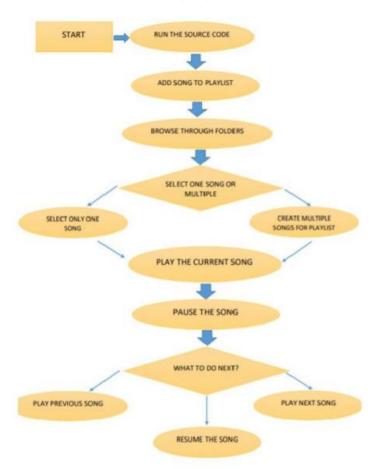

Figure 2

# VII. CONCLUSION

The MP3 player is a device for playing and listening to digital audio files, which can be MP3 files or other audio files. The player was created in Python language. A GUI implementation of the application has been developed that is simple and easy to use. The application gives the user five options: add a song to a playlist, play the song, pause or resume the song, play the previous song, and play the next song. The player can also add multiple tracks to the playlist at the same time. It has a large display area in which the playlist is visible. Once a track has been selected and played we can listen to it and view details, the song is at the top of the screen. This information includes details about the song, such as: B. the name of the song, the name of the singer, the length of the song, the file size, etc.

### REFERENCES

- [1]. Matthew E. P. Davies, Philippe Hamel, Kazuyoshi Yoshii, and Masataka, "Automatic Creation of Multi-Song Music Mashups", IEEE/ACM transactions on audio, speech, and language processing, vol. 22, no. 12, December 2014
- [2]. Sushmita G. Kamble; A. H. Kulkarni, "IEEE/ACM transactions on audio, speech, and language processing", vol. 22, no. 12, December 2014 2016 International Conference on Advances in Computing, Communications and Informatics (ICACCI)
- [3]. Nirmal R Bhalani; Jaikaran Singh; Mukesh Tiwari, "Karaoke Machine implementation and validation using Out of Phase Stereo method" in 2012 International Conference on Communication, Information & Computing Technology (ICCICT)
- [4]. Karthik Subramanian Nathan ; Manasi Arun ; Megala S Kannan 2017 IEEE International Symposium on Signal Processing and Information Technology (ISSPIT)

www.ijres.org 37 | Page